# LATEX for bpca objects

Authors José C. Faria, Ivan B. Allaman

# Sumário

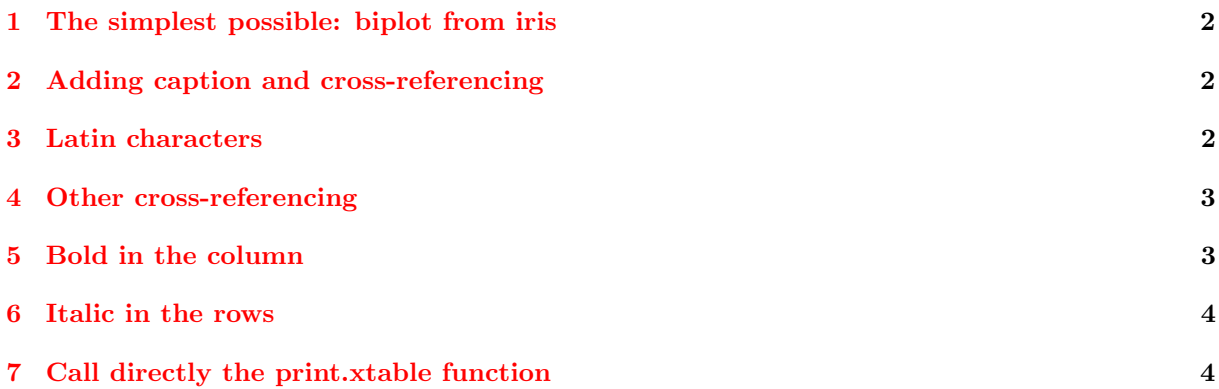

## <span id="page-2-0"></span>1 The simplest possible: biplot from iris

```
> library(bpca)
> library(xtable)
> ## Example: the simplest possible
> bp1 \leftarrow bpca(iris[-5],
+ d=1:3)
> xtable(bp1)
```
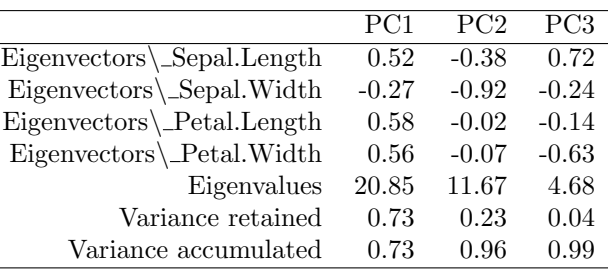

## <span id="page-2-1"></span>2 Adding caption and cross-referencing

Table [1](#page-2-3) using caption and label to cross-referencing. See also Tables [2](#page-3-2) and [3.](#page-4-2)

```
> ## Example: with caption and label
```

```
> bp2 <- bpca(gabriel1971)
```

```
> xtable(bp2,
```

```
+ caption='Biplot of gabriel1971 data.',
```

```
+ label='tbl_bp2')
```
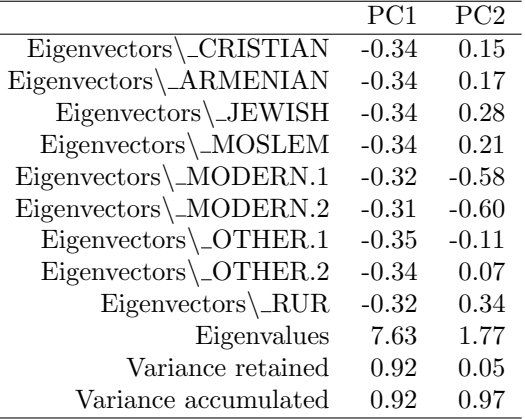

<span id="page-2-3"></span>Tabela 1: Biplot of gabriel1971 data.

#### <span id="page-2-2"></span>3 Latin characters

```
> ## Example: principal labels in portuguese
> tbl <- xtable(bp2)
> rownames(tbl) <- gsub('Eigenvectors',
+ 'Autovetores',
+ rownames(tbl))
> rownames(tbl) <- c(rownames(tbl)[1:9],+ 'Autovalores',
+ 'Vari^ancia retida',
+ 'Vari^ancia acumulada')
> dimnames(tbl)[[2]] <- c('CP1', 'CP2')> print(tbl)
```
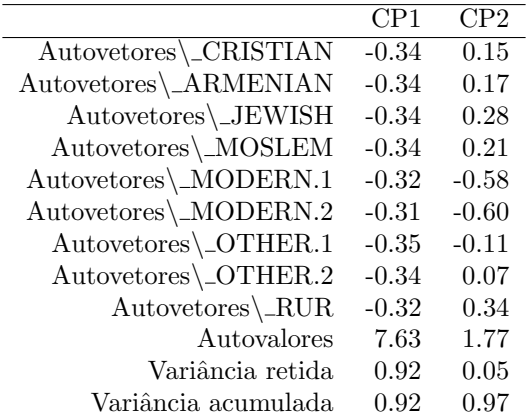

# <span id="page-3-0"></span>4 Other cross-referencing

```
> ## Example: with caption and label
```

```
> xtable(bpca(ontario,
```

```
+ d=1:3,
```

```
+ caption='Biplot of ontario data.',
```

```
label='tbl_ontario')
```

|                          | PC <sub>1</sub> | PC2     | PC <sub>3</sub> |
|--------------------------|-----------------|---------|-----------------|
| $Eigenvectors \E 1$      | $-0.35$         | $-0.13$ | 0.54            |
| $Eigenvectors \E 2$      | $-0.39$         | $-0.14$ | $-0.22$         |
| $Eigenvectors \E 3$      | $-0.35$         | $-0.01$ | $-0.39$         |
| Eigenvectors\_E4         | $-0.39$         | 0.04    | 0.30            |
| $Eigenvectors \E5$       | $-0.30$         | $-0.46$ | 0.34            |
| $Eigenvectors \angle E6$ | $-0.34$         | 0.31    | $-0.03$         |
| $Eigenvectors \angle E7$ | $-0.22$         | $-0.52$ | $-0.52$         |
| $Eigenvectors \angle E8$ | $-0.23$         | 0.55    | $-0.08$         |
| Eigenvectors\_E9         | $-0.38$         | 0.28    | $-0.11$         |
| Eigenvalues              | 9.43            | 5.56    | 3.37            |
| Variance retained        | 0.58            | 0.20    | 0.07            |
| Variance accumulated     | 0.58            | 0.78    | 0.86            |

<span id="page-3-2"></span>Tabela 2: Biplot of ontario data.

# <span id="page-3-1"></span>5 Bold in the column

```
> ## Example: with bold in the column
> tbl1 \leftarrow xtable(bp2,
+ caption='Biplot of gabriel1971 data.',
+ label='tbl_gabriel1971')
> bold \leq function(x){
+ paste('\\textbf{',
+ x,
+ \left( \frac{1}{2} \right)+ }
> print(tbl1,
+ sanitize.colnames.function = bold)
```
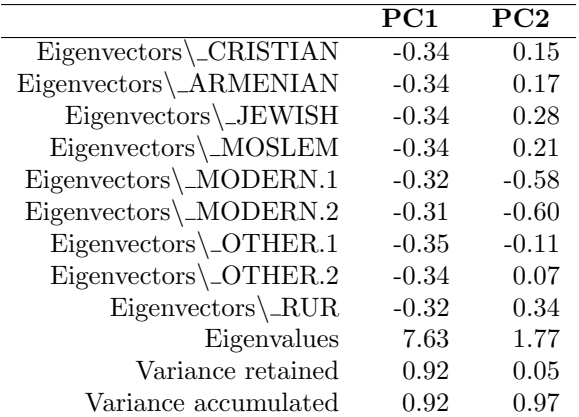

<span id="page-4-2"></span>Tabela 3: Biplot of gabriel1971 data.

#### <span id="page-4-0"></span>6 Italic in the rows

```
> # Example: with italic in the rows
> tbl2 <- xtable(bp2)
> italic <- function(x)
+ {
+ paste('\\textit{',
+ x,
+ '}')
+ } # It is necessary the character "&" to adapt the number of column of the table!
> print(tbl2,
+ sanitize.rownames.function = italic)
```
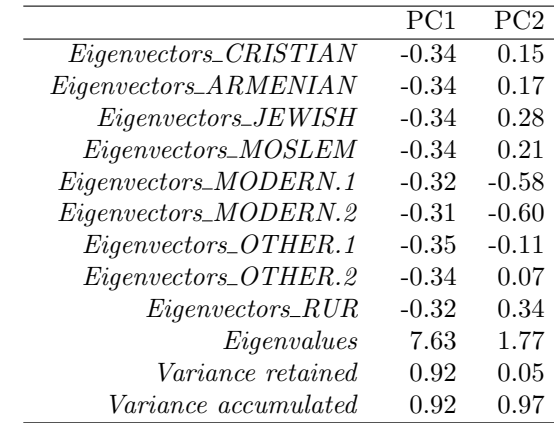

#### <span id="page-4-1"></span>7 Call directly the print.xtable function

```
> ##Example: I don't want this formatations (print.xtable.bpca)! Then you can to call directaly the p
> italic1 \leq function(x)
+ {
+ paste('\\textit{',
+ x,
+ \qquad \qquad \qquad \qquad \qquad \qquad \qquad \qquad \qquad \qquad \qquad \qquad \qquad \qquad \qquad \qquad \qquad \qquad \qquad \qquad \qquad \qquad \qquad \qquad \qquad \qquad \qquad \qquad \qquad \qquad \qquad \qquad \qquad \qquad \qquad \qquad \qquad \q+ }
> print.xtable(tbl,
+ sanitize.colnames.function=bold,
+ sanitize.rownames.function=italic1)
>
> ## To others formatations see ?xtable and/or ?print.xtable!
```
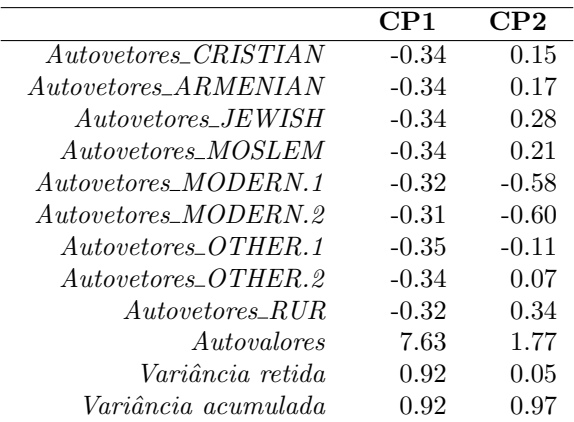